Interner Bericht DESY Fl-75/02 April 1975

> PSA/IPSA Programm zur statistischen Analyse und graphischen Darstellung physikalischer Daten

> > von

**DESY-** Bibliothek 2 4. JUN 1975

Volker Blobel

DESY F1-75/2

 $\ensuremath{\mathsf{1}}$ 

## PSA/IPSA Programm zur statistischen Analyse und graphischen Darstellung physikalischer Daten

uon

## Volker Blobel Deutsches Elektronensynchrotron DESY und II. Institut fuer Experimentalphysik, Hamburg

Das mit der Prozedur PSAFORT verfuegbare. PSA-System erlaubt graphische Darstellungen von FORTRAN-Programmen aus. Durch Aufruf von Unterprogrammen sowie mit Hilfe von Steuerkarten wird ein Datensatz erzeugt, der zur graphi

DESY F1-75/2

# Inhaltsverzeichnis

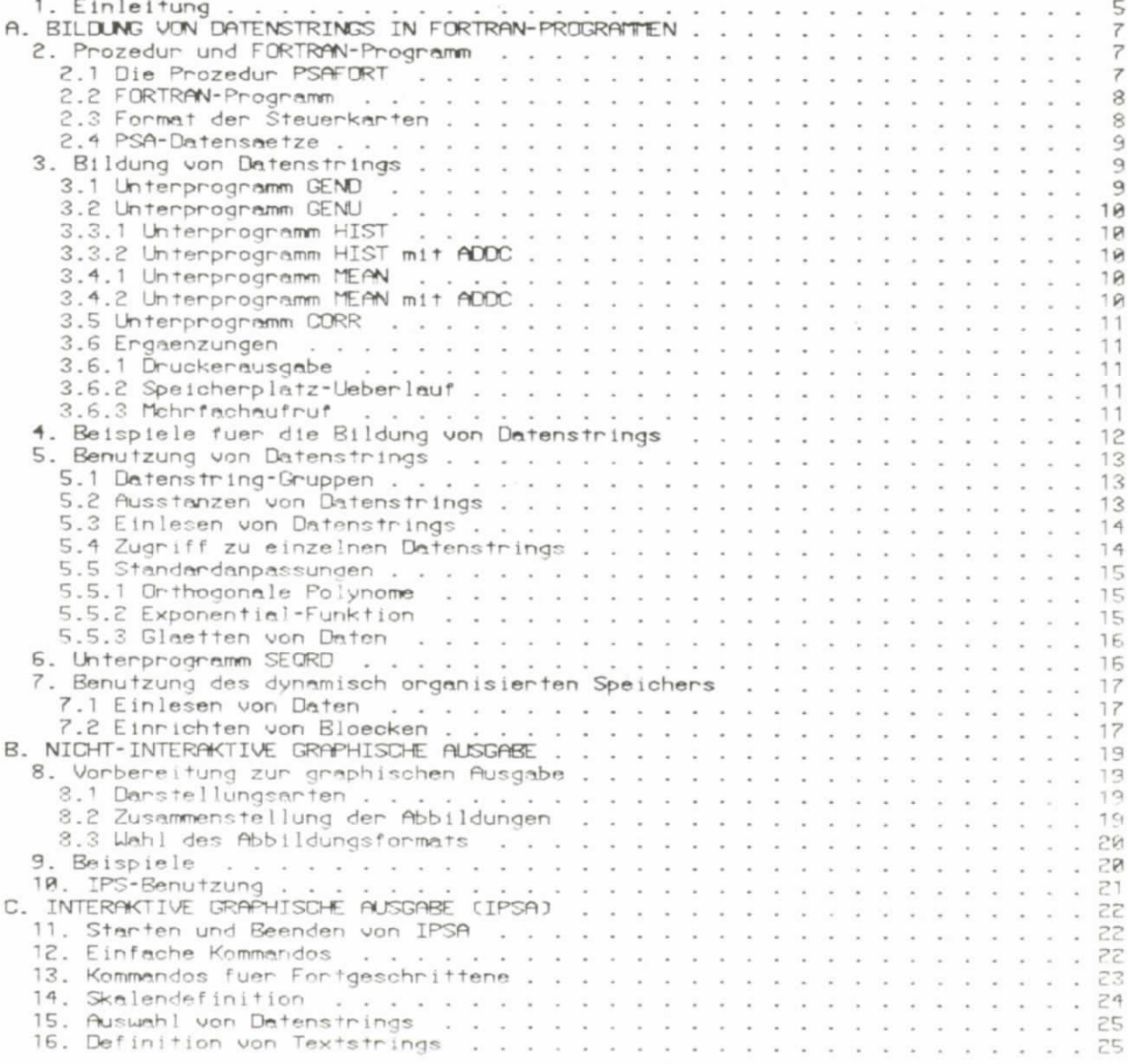

 $\sim$ 

PSA/IPSA-MANUAL (VERSION 3.0)

DESY F1-75/2

1. EINLEITUNG

Grundlage des PSA-Systems sind-Datenstrings. Eine-Datenstring, abgekuerzt-DST,<br>ist eine Folge von n-tupeln (n=2,3 oder 4) yi,xi[,dyi[,dxi]]. Eine-Datenstring<br>ist – eindeutig gekennzeichnet durch drei ganze Zahlen ka,kb und Koondinaten einer Datenstring bilden stets eine Einheit, sie koennen nur insgesamt graphisch dangestellt werden.

(ka, kb, kc) = Kennzeichnung einer Datenstring

- (ka, kb, x) = Menge aller Datenstrings mit gegebener Kennzeichnung ka und kb und beliebigem kc.
- $(ka, * , *)$ = Menge aller Datenstrings mit gegebener Kennzeichnung ka und beliebigen kb,kc.

Bei der graphischen Darstellung von Datenstrings sind die Elemente dyi die Fehler uon vi, die Elemente dxi die Breite der x-Intervalle zu xi. Die Elemente dyi und dxi koennen in einer Datenstring fehlen, z.B.wenn die Datenstring die Menge der Punktpaare yi, xi einer theoretischen Kurve enthaelt. Wenn eine Datenstring ein Histogramm experimenteller Daten darstellt, sind alle Elemente (=Intervallemitte), dyi (=Fehler von vi) und dxi (= Intervallbreite) vorhanden.

Alle Daten, die graphisch dargestellt werden sollen, muessen zunaechst in die Form von Datenstrings gebracht werden. Dies geschieht in einem normalen Batch-Job<br>mit Hilfe der Prozedur PSAFORT.

Die Benutzung dieser Prozedur ist im Teil A erklaert. Zur Bildung von Datenstrings gibt es eine Reihe von Unterprogrammen, unter anderem auch zur<br>Bildung von Histogramm-Datenstrings. Alle wichtigen Regeln werden in den Kapiteln<br>2 und 3 erklaert, in Kapitel 4 folgen Beispiele fuer die Bildung Beim ersten Lesen dieses Manuals koennen die Kapitel 5 bis 7 uebergangen werden, da in ihnen Anleitungen fuer fortgeschrittene Benutzer gegeben werden.

Die graphische Darstellung wird in den Teilen B und C erklaert.<br>graphischen Darstellung wird einer Datenstring ein Symbol nsy zugeordnet,  $7<sub>11</sub>$ r einen Ueberblick ueber die moeglichen Darstellungsarten gibt Abb.1. Es gibt eine Standard-Darstellung, bei der alle Datenstringsarien gubt Hob.i. Es gibt eine<br>Benutzer graphisch dargestellt werden koennen. Bei der Standard-Darstellung<br>werden in einer Abbildung jeweils alle Datenstrings (ka,kb,\*) darges

Die graphische Darstellung kann entweder bereits in dem Batch-Job vorbereitet werden oder aber interaktiv erfolgen. Die Vorbereitung der graphischen Ausgabe im<br>Batch-Job wird in Teil B erklaert. Durch Datenkarten gesteuert, wird ein Datensatz enzeugt, der die fertigen Abbildungen enthaelt. Im AUTO-Mode des IPS') koennen die Abbildungen auf dem Display und Handcopy-Genaet dangestellt werden. Alternativ kann die graphische Ausgabe, wie in Teil Cerklaert, auch interaktiv gesteuert werden. Dazu wird der im Batch-Job erzeugte Datensatz mit den Datenstrings on-line benutzt. Einige Teile des Programm-Systems PSA sind Weiterentwicklungen des Plot-Programms MIRO<sup>2</sup>).

1) P.-K.Schilling, IPS User's Guide, Interner Renicht DESY R02-75/1.

<sup>a</sup>) H.Neumann, Plotprogramm MIRO, Internes pp-Memo, 1972.

DESY F1-75/2

7

### A. BILDUNG VON DATENSTRINGS IN FORTRAN-PROGRAMMEN

### 2. PROZEDUR UND FORTRAN-PROGRAMM

### 2.1 Die Prozedur PSAFORT

Die Prozedur PSAFORT besteht aus acht Steps. Die ersten uier Steps FORT, PRINT, LKED und GO sind identisch mit den Steps der Prozedur FCLG. Die weiteren<br>Steps SORT, PP, SS und AA dienen zum Sortieren, Listen und evtl. zur Vorbereitung der graphischen Ausgabe. Wenn die Datenstrings graphisch dargestellt werden<br>sollen, muss entweder bei off-line Vorbereitung der graphischen Ausgabe (siehe<br>Teil B) unter dem DD-Namen AA.PSAIPS ein permanenter Datensatz oder

In der folgenden Aufstellung wird links die Minimalversion der JCL und rechts moegliche Erweiterungen (siehe auch 2.4.) angegeben. Die unter den DD-Namen<br>PP.PSANEU und AA.PSAIPS angegebenen Datensaetze koennen fehlen, wenn keine graphische Danstellung beabsichtigt ist. Der fuer PSA verfuegbare Speicherplatz<br>kann durch REGION-Angabe in der EXEC-Kante erweitert werden.

Minimal-Version der JCL

1 Enweiterungen

//....TOB<br>// EXEC PSAFORT //EDRT.SYSIN DD \*

FORTRAN-Programm  $C$ iehe 2.2.)

> //LKED.SYSLIB DD  $1100$  $\prime\prime$  DD  $\frac{1}{2}$  OD DSN=..., DISP=SHR //GO.PSAGLD DD DSN=... //GO.FT07F001 DD SYSOUT=B //GO.FTXXF001 DD DSN=...

//GO.SYSIN DD \*

Steuerkarten  $(s_1)$  is tehe  $(2,3,1)$ 

//PP.PSANEW DD DSN=..., UNIT=FAST, DISP=(NEW, CATLG), fuer interaktive graphische Ausgabe // SPACE=(TRK, (5, 1), RLSE), DCB=R02DCB, VBS

 $\angle$ /PP.PSAOLD DD DSN=...

//00.PS0IPS DD DSN=...,UNIT=FAST, DISP=(NEW, CATLG), fuer nicht-interaktive graphische Ausgabe // SPACE=CTRK, C5, 1J, RLSE), DCB=R02DCB. VBS

DESY F1-75/2

# 2.4 PSA-Datensaetze

Den unter dem DO-Namen AA.PSAIPS im letzten Step der Prozedur erzeugte Datensatz enthaelt Abbildungen, er ist ausschliesslich fuer die Ausgabe auf Display oder Plotter unter IPS zu benutzen. Alle gebildeten Datenstrings werden intern in Form<br>von PSA-Records in einheitlichem Format verarbeitet. Datensaetze mit diesen Records koennen in spaeteren Jobs wieder verarbeitet werden. Dazu sind DO-Karten notwendig.

Datensatz fuer neu gebildete Datenstrings (+DST aus GO.PSAOLD);

//PP.PSANEW DD DISP=(NEW.CATLG), DSN=...

Datensatz  $m1$   $\dagger$ alten Datenstrings ausschliesslich fuer nicht-interaktive Herstellungen von Abbildungen:

//PP.PSAOLD DD DISP=OLD, DSN=...

Datensatz mit alten Datenstrings zur Benutzung im GO-Step:

//GO.PSAOLD DD DISP=0LD.DSN=...

Die FORTRAN-Einheiten 44 bis 47 werden im GO-Step vom System benutzt.

# 3. BILDUNG VON DATENSTRINGS

Datenstrings werden durch den Aufruf von Unterprogrammen im Speicher aufgebaut und durch CALL PSAU bzw. PSAF (siehe 2.3) ausgeschrieben.

ka= enstes Angument den Unterprogramme GEND, GENU, HIST, MEAN, CORR

kb= festgelegt durch CALL DEKB(kb) bis zur Aenderung (zu Beginn ist kb=0)

kc= Angument bei GEND, GENU; intenn festgelegt bei HIST, MEAN, CORR

Begrenzungen: 1s ka s 999 kb beliebig, jedoch wird kb > 0 empfohlen.  $-10 \leq kc \leq 69999$ 

Festlegung der Kennzeichnung kb:

CALL DEKE (kb) legt den Wert kb fest fuer alle folgenden Aufrufe der UPr, bis zur Renderung durch CALL DEKB (kb). Notwendige Steuerkarten fuer Bildungen von Datenstrings (ka, \*, \*):

DST ka ...'text

Der Text wird als Kommentar allen Datenstrings (ka, \*, \*) zugeordnet.

#### 3.1 Unterprogramm GEND

Anwendung: Darstellung (eindeutiger) Funktionen, Darstellung von Daten, die in der Form yi, xi, [,dyi [,dyi]] vorliegen.

CALL GEND (ka, kc, y, x) CALL GEND (ka, kc, y, x, dy) CALL GEND (ka, kc, y, x, dy, dx) DST ka ' text Steuerkarte

Anzahl Aufrufe (Koordinatenpaare) zu einer DST (ka,kb,kc) nicht begrenzt, jedoch intern in Records zu 120 Koordinatenpaaren, jeweils nach xi (aufsteigend) sontient, gespeichent; spaetenen Zugniff (siehe Kap.5) nur zum ensten der Records

9

**DESY F1-75/2** 

# 3.5 Unterprogramm CORR

Anwendung: Darstellung von Korrelationen zwischen y und x durch Punktdiagramm.

CALL CORR (kg, y, x)  $L = 1.8$ CALL CORR (ka, y, x, w) DST ka [nx] [ny] 'text Steuerkarte

Intern festgelegt: kc=-2

Anzahl Aufrufe (Koordinatenpaare) zu einer Datenstring nicht begrenzt, intern In Records zu 32 Koordinatenpaaren, nicht sortiert. Bei graphischer Darstellung<br>als Punktdiagramm Gewicht ohne Belang. Ausdruck als Korrelationsplot mit<br>Beruecksichtigung des Gewichts; wenn nx bzw. ny nicht definiert, erfo gebildeten Datenstrings kann spaeter (siehe Kap.5) nicht zugegriffen werden.

### 3.6 Ergaenzungen

3.6.1 Druckerausgabe

Steuerkarten fuer Ausdruck:

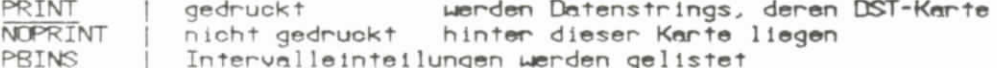

Die durch die PRINT- bzw. NOPRINT-Karte getroffene Anweisung kann durch den folgenden fuiruf geaendert werden:

CALL CHLKA (ka, ia) ia=0 nicht drucken ia=1 drucken

Durch den Aufruf

CALL RULKA (ka)

wird die alte Anweisung wieder hergestellt.

#### 3.6.2 Speicherplatz-Ueberlauf

Wenn der Speicherplatz zur Bildung der Datenstrings nicht ausreicht, werden die Datenstrings, deren DST-Kerten am Ende liegen, nicht bzw. unvollstaendig gebildet.

## 3.6.3 Mehrfachaufruf

An Stelle des UPr DEKB kenn zur Angebe der Kennzeichnung kb fuer bestimmte Anwendungen das UPr MDEKB benutzt werden, das bestimmte logische Funktionen ausfuehrt und durch eine #MULT-Karte gesteuert wird. Der Aufruf in Zusa

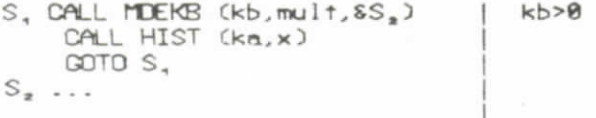

\*MULT mult Liste von kb-Werten | Steuerkarte

 $11$ 

### PSA/IPSA-MANUAL (VERSION 3.0)

**DESY F1-75/2** 

d) Ein Benutzer liest in seinem Programm experimentelle Werte fuer Impulse PA und PB ein. Es sollen Histogramme der Impulse PA und PB und ein Korrelationsplot PA gegen PB hergestellt werden. Drei Datenstrings (zwei Histogramme, ein Korrelationsplot) werden gebildet.

48 READ( ) ..., PA, PB, ...  $\mathbb{C}$ CALL HIST(4, PA) CALL HIST(5, PB) CALL CORR(6, PA, PB) GOTO 40

DST 4 101 'HISTOGRAMM VON PA DST 5 102 'HISTOGRANN VON PB 'PA VERSUS PB DST 6 BINS 101 0.0 0.01 BINS 102 0.0 0.02

e) Enweiterung: Der Benutzer liest zusaetzlich zu den Impulsen noch eine<br>Run-Nummer IRUN ein. Die Histogramme sollen fuer jeden Run getrennt gebildet werden, der Korrelationsplot jedoch fuer alle Runs gemeinsam.

40 READ( ) ..., IRUN, PA, PB, ...  $\cap$ 

> CALL DEKB(IRUN) CALL HIST(4, PA) CALL HIST(5, PB) CALL DEKB(0) CALL CORR(6, PA, PB)

# 5. BENUTZUNG VON DATENSTRINGS

# 5.1 Datenstring-Gruppen

Zur Benutzung der in diesem Kapitel beschriebenen Programme muessen Datenstrings durch Steuerkarten zu Datenstring-Gruppen zusammengefasst werden.

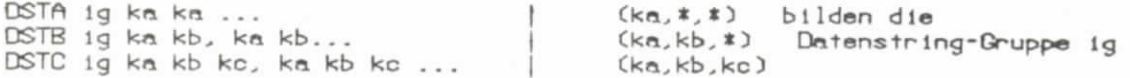

### 5.2 Ausstanzen von Datenstrings

Alle Arten von Datenstrings ausser durch CORR gebildete Datenstrings koennen ausgestanzt werden, bei den durch GEND oder GENU gebildeten Datenstrings werden<br>nur die jeweils ersten 120 Koordinatenpaare gestanzt. Zum Ausstanzen ist eine Steuerkarte und der Aufruf von RPUNCH notwendig, sowie die Definition des Detensatzes

GO.FT07F001 als SYSOUT=B

PUNCH 1g |Steuerkarten zum Ausstanzen der Datenstringgruppe ig

CALL RPUNCH Autrut

Datenstrings in Lochkartenform koennen durch PSAI in einem folgenden Job wieder gelesen werden.

PSA/IPSA-MANUAL (VERSION 3.0)

DESY F1-75/2

# 5.5 Standardanpassungen

Dunch den Aufnuf bestimmten Unterprogramme und die Benutzung von Steuenkanten werden Ampassungen an die Datenstrings von Datenstring-Gruppen durchgefuehrt. Die Anpassungen bilden neue Datenstrings mit gleicher Kennzeichnung ka und kb und<br>einem neuen, durch FUNCTION NEWKC(kc) definierten Wert kc.

kc (new) =  $100$  fuer kc(old)  $\leq 0$  $= n \cdot 100$  fuer kc(old) = n (1sn<100)  $= k \cdot 100$  fuer  $kclold = k \cdot 100$  (1sk<100)

5.5.1 Orthogonale Polynome

POLY ig ipn np xl xh test fac [sfac] Steuerkante<br>CALL RPOLY | Aufruf Aufruf

Parameter der Steuerkarte:

= Nr. der Datenstring-Gruppe  $1<sub>a</sub>$ 

- ipr = 0 kein Ausdruck, =1 Parameterausdruck, =2 Parameter- und Listenausdruck
- **DD** = Anzahl Parameter (1snps21), Grad des Polynoms (np-1)
- x1, xh = untere und obere Grenzen fuer x, wenn x1=xh=0, erfolgt Anpassung im gesamten x-Bereich.

 $test = 0$  Polynom genau (np-1)-Grades

>0 Benutzung des x<sup>2</sup>-Tests zur Reduktion des Polynom-Grade<br>nichtsignifikante-Glieder, z.B. fuer 95% Confidenz-Level test=3.84 Polynom-Grades um

- $<$  $\alpha$ Benutzung F-Tests zur Reduktion des test des Polynom-Grades um nichtsignifikante Glieder fuer 95% Confidenz-Level.
- fac  $=$   $\theta$ Datenstring mit Polynom wird gebildet
	- Zwei Datenstrings mit Polynom±fac\*Standardabweichungen des Polynoms  $#9$ werden gebildet.
- stac>0 Datenstring mit kc==1 (polygonzug) mit Polynom + stac\*Sexp wird gebildet mit Sexp=SQRT(fit+DY(I)<sup>2</sup>/Y(I)) fuer SQRT(DY(I)/Y(I)) >3

5.5.2 Exponential-Funktion

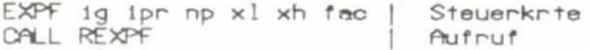

Eine Exponentialfunktion  $f(x)=a$ , exp  $(a_{x}x+a_{y}x^{2})$  wird an die Datenstrings angepasst.

### PSA/IPSA-MANUAL (VERSION 3.0)

**DESY F1-75/2** 

# 7. RENUTZUNG DES DYNAMISCH ORGANISIERTEN SPEICHERS

Unm Programmsystem PSA werden alle eingelesenen Daten sowie die durch Unterprogramm-Aufruf uebermittelten Daten in einem grossen dynamisch organisierten Common blockweise gespeichert.

COMMON/DCS/IW(1) REAL RU(1) EQUIVALENCE (ILIC1), RUC1))

Der Benutzer kann diesen Common auch zur blockweisen Speicherung eigener Daten benutzen.

7.1 Einlesen von Daten

Der Benutzer kann eigene Daten in Lochkartenform vom Programm PSAI einlesen lassen.

name aus nichtnumerischen Zeichen; name a b c ...

n beliebige ganze Zahl; a,b,c ... \$name n a b c ...

beliebige ganze Zahlen oder Floating-point Zahlen \*name n a b c ...

Die in den Lochkarten stehende Information wird blockweise gespeichert. Den Index I des Blocks erhaelt man durch:

OALL BLOK (I, 'name',k,\*)<br>CALL BLOK (I, '\$name',n,\*)<br>CALL BLOK (I, '\*name',n,\*) 'name' '\*name' enthaelt 4 Zeichen '\*name'

Bei einem nicht mit \$ oder \* beginnenden Namen wird die Information beim ersten Auftreten mit k=0 abgespeichert, bei wiederholtem Auftreten des gleichen Namens  $m1 + k = 1, 2, ...$ usu. iu(I) enthaelt die Anzahl der eingelesenen Werte, in iu(I+1) steht die eingelesene Zahl a, in iw(I+2) steht b usw. Return1 erfolgt, wenn der verlangte Block nicht vorhanden ist. Da die Bloecke u.U. verschoben werden koennen, muss bei jeder Benutzung der Daten der Index I neu beschafft werden.

#### 7.2 Einrichten von Bloecken

Dunch den folgenden Aufnuf kann den Benutzen einen eigenen dunch na und no gekennzeichneten Block einrichten:

CALL BGET (I, na, nc, nwords, &S, IER)

Ein Block der Laenge nuords mit der Kennzeichnung na, no wird eingerichtet, der Index ist I; na='name' nc=ganze Zahl.

Return1 bei folgenden Bedingungen (Sprung nach Statementnr. S):

IER=0 Block schon vorhanden

==1 Block wurde eingerichtet, jedoch mussten dazu bestehende Bloecke verschoben<br>werden. Der Benutzer muss dann OALL REIND rufen, um einwandfreies Arbeiten des PSA-Systems zu erreichen.

>0 IER Werte fehlen, d.h. Block war nicht einzurichten.

Nach BGET sind alle Worte eines neu eingerichteten Blocks gleich Null gesetzt.

## PSA/IPSA-MANUAL (VERSION 3.0)

**DESY F1-75/2** 

### B. NICHT-INTERAKTIVE GRAPHISCHE ALSGABE

## 8. VORBEREITUNG ZUR GRAPHISCHEN AUSGARE

Die graphische Ausgabe wird durch Steuerkanten vorbereitet, die mit den anderen Steuerkanten vom Programm PSAI (siehe2.2) eingelesen werden. Mit Hilfe der Steuerkanten wird aus den Datenstrings unter dem DD-Namen AA.PSAIPS ein Datensatz mit den fertigen Abbildungen hergestellt.

## 8.1 Darstellungsarten

Die Art der graphischen Darstellung einer Datenstring wird durch die zugeordnete Groesse nsy bestimmt. Abb.1 gibt einen Ueberblick ueber die Darstellungsarten.

Bei nsy=100,200 etc. werden Kurven exakt durch aufeinanderfolgende Punkte gelegt, bei nsy=10000,20000 etc. entsprechend den Fehlern geglaettet. Positive Werte nsy werden jeweils modula 5 bzw. 500 bzw. modula 500000 genommen, d.h.<br>nsy=6 entspricht nsy=1, nsy=600 entspricht nsy=100 und nsy=60000 entspricht<br>nsy=10000. Positive Werte von nsy koennen addiert werden, d.h. bei ns werden Kreise (nsy=1) und durchgezogene Kurven (nsy=100) gezeichnet. Bei nsy<-3 erfolgt keine Darstellung.

### 8.2 Zusammenstellung der Abbildungen

Die Zusammenstellung der Datenstrings zu Abbildungen erfolgt durch Steuerkarten. Standard-Darstellung:

# ALL ka, ka,

Saemtliche Datenstrings (ka, \*, \*) mit ka, skaska, werden dargestellt, in einer Abbildung jeweils alle DST (ka, kb, \*) mit Symbol nsy:=kc.

Nicht-Standard-Darstellung: Steuerkarten jeweils fuer eine Abbildung

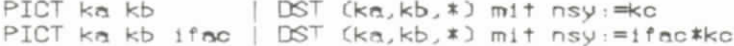

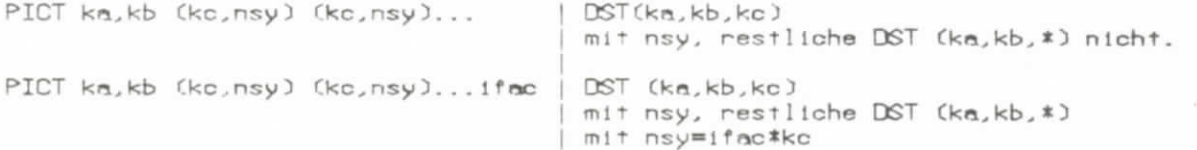

Danstellung weiterer DST in einer Abbildung durch der PICT-Kante folgende<br>AND-Kante-mit-entsprechenden-Angaben-wie-bei PICT-Kanten. Datenstrings duerfen fuer mehr als eine Abbildung benutzt werden.

PSA/IPSA-MANUAL (VERSION 3.0)

DESY F1-75/2

C) Die in Beispiel c von Kap.4 gebildeten Datenstrings sollen mit logarithmischer y-Skala dargestellt werden, die Wahl der Amfangs- und Endwerte soll automatisch erfolgen.

COMB 10.0 15.0 0.0 0.0 2 0.0 0.0 ALL  $3<sup>3</sup>$ 

D) Die theroretische Kurve im vorhergenden Beispiel soll gestrichelt gezeichnet werden.

COMB 10.0 15.0 0.0 0.0 2 0.0 9.0 PICT 3 8 1 1<br>AND 3 8 100 500

ED In einer Abbildung sollen die Histogramme von PA fuer Runs mit IRUN=1 und =2 dangestellt werden, das Histogramm zu IRUN=1 in Histogrammform (nsy=0), das<br>Histogramm zu IRUN=2 durch Balken (nsy=-3),

COMB 18.8 15.8 8.8 8.8 8 8.8 8.8 PICT 4 1 8 8<br>AND 4 2 8 -3

18. IPS-BENUTZUNG

An der IPS-Tastatur wird die Benutzung durch folgende Befehle gestantet:

!!ON Username !!GO IPS AUTO, dsn

Als dsn ist ein vorher unter dem DD-Namen AA.PSAIPS erzeugter Datensatz anzugeben; nach AUTO, den enfolgt die Anzeige PLOT NR: 1 auf dem Display. Folgende Befehle stehen zur Verfuegung:

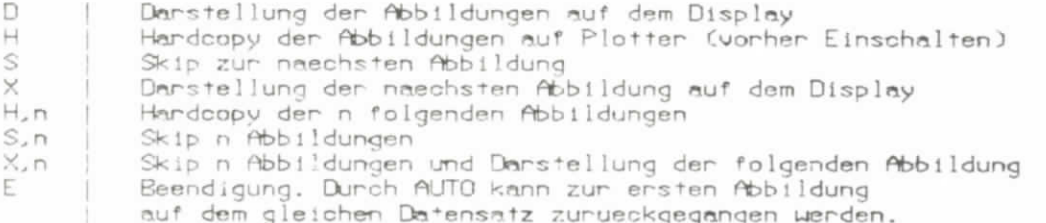

Beendigung der IPS Benutzung durch

!! OFF

 $21$ 

### PSA/IPSA-MANUAL (VERSION 3.8)

**DESY F1-75/2** 

# 13. KOMMANDOS FUER FORTGESCHRITTENE

Durch Kommandos koennen

- 1. die Skalen definiert werden,
- Datenstrings fuer die naechste Abbildung gewaehlt werden,
- 3. Text der Abbildung zugeordnet werden.

Dies wird in den Kapiteln 14 bis 16 erlaeutert.

Es gibt folgende Kunz-Kommandos ohne Parameter:

 $(9)$   $D$   $(EOT)$ 

Die gewaehlten Datenstrings (s. Kapitel 15 und X-Kommando) werden zusammen mit<br>den definierten Textstrings (s.Kapitel16) und den definierten Skalen (s. Kapitel 14) dargestellt auf dem Display.

 $(10)$  R  $(EOT)$ 

Der letzte Display wird identisch wiederholt.

C112 H CEOT2

Eine Hardcopy des letzten Display wird gemacht.

(12) X (EOT)

Die auf den letzten gewachlten Datenstring folgende(n) Datenstring(s) werden gewashlt und auf dem Display dangestellt.

[13] T (EDT)

Ein Inhaltsvenzeichnis des Datensatzes mit Angabe der geumehlten Datenstring wird auf dem Display dangestellt.

Die weiteren Kommandos enthalten z.T. als Parameter Zahlen und Text.  $D1e$ Kommandos bestehen aus einem aus nicht numerischen Zeichen bestehenden Namen, es folgen Zahlen als zugehoerige Parameter, am Schluss kann Text hinter einem<br>Hochkomma (1) stehen. Zahlen koennen mit oder ohne Punkt geschrieben werden, bei Benutzung des E-Formats muss die vor dem Estehende Zahl einen Punkt enthalten,<br>die hinter dem Estehende Zahl darf keinen Punkt enthalten, n gleiche Zahlen<br>koennen in der Form n \* Zahl geschrieben werden. Nicht geschriebene rameter werden wie 0 behandelt.

DESY F1-75/2

# 15. AUSWAHL VON DATENSTRINGS

Neben dem X-Kommando gibt es die Moeglichkeit, Datenstrings auszuwaehlen und eine bestimmte Danstellungsant zu enhalten. Diese Auswahl von Datenstrings geschieht mit dem SEL- und AND-Kommando. Durch das SEL-Kommando beginnt eine neue Auswahl, dunch das AND-Kommando werden zusaetzliche Datenstrings gewachlt, die Parameter<br>sind bei beiden Kommandos identisch, sie werden fuer das SEL-Kommando beschrieben.

(20) SEL parameter (EOT) (21) AND parameter (EOT)

(20a) SEL ka kb (EOT)

Alle Datenstrings (ka,kb,\*) werden ausgewachlt fuer die Darstellung mit nsy=ko.

Hinweis: Das X-Kommando entspricht diesem SEL-Kommando mit den Werten ka,kb der der letzten geweehlten Datenstring folgenden Datenstring.

(29b) SEL ka kb (kc,nsy) (kc,nsy)... (EOT)

Alle Datenstrings (ka,kb,\*), deren ko-Werte im Kommando aufgefuehrt werden, werden ausgewachlt fuer die Danstellung mit angegebenem nsy. Klammer und Komma koennen fehlen.

(20c) SEL ka kb ifac

Alle Datenstrings (ka,kb,\*) werden ausgewachlt fuer die Darstellung mit nsymifac\*kc.

(20d) SEL ka kb (ko,nsy) (ko,nsy)...ifac (EOT)

Alle Datenstrings (ka,kb,\*) werden ausgewachlt; folgt der ko-Wert in der Liste, wind den gegebene Went nsy benutzt, folgt en nicht, wind nsy=ifac\*ko-benutzt.<br>Eine - Datenstning - kann - nun - einmal - in einem Kommando-gewaehlt werden, insgesamt maximal 10 mal.

Die Auswahl kann durch das T-Kommando ueberprueft werden. Das jeweils letzte der Kommandos (20) bzw. (21) wind entfernt durch das Kommando:

(22a) DEL (EOT)

Dunch das L-Kommando wenden die aktiven Kommandos fuen die Auswahl von Datenstrings auf dem Display gelistet:

(22b) L (EOT)

## 16. DEFINITION VON TEXTSTRINGS

Einer Abbildung kann Text zugeordnet werden, der in Form von Textstrings erzeugt, verschoben und entfernt werden kann. Bei jeder Abbildung ist automatisch bereits<br>der evtl. den Datenstrings zugeordenete Text vorhanden. Weitere maximal 3 Textstrings koonnen zugefungt werden. Es gibt folgende Kommendos:

yom hom phi 'text<br>xom yom hom phi  $1231$  $\times$ cm  $(24)$ MOD  $+ggx+$ 

Dunch das Kommando (23) wird eine neue Textstring enzeugt. Die Panameter xcm,<br>Jom geben in om auf dem Display die Vorschiebung gegen den linken unteren Punkt der Abbildungsummandung an, hem ist die Texthoehe in om Guind-genundet-auf vielfache von 0.35cm), philipiden Winkel in Grad bzgl. der unteren Skala an.<br>Durch das Kommando (24) wird der gerade erzeugte bzw. durch Kommando (25)<br>gewachlic Text modifiziert, eine Modifizierung wird fuer alle #0 angege Panameter vongenommen. Bet xcm 220 utrd die Textstring entfernt. Bet hom=0 uird 0.7cm benutzt.